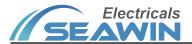

# 4 in 1 Sensor (Temperature / Humidity / Brightness / Motion)

Ver2.1

SNR0304

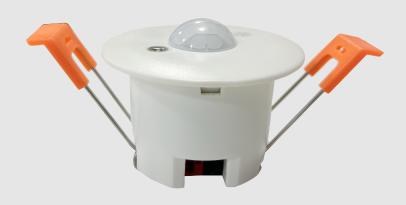

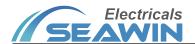

# Content

| 1. Summary                                                      | 1  |
|-----------------------------------------------------------------|----|
| 2. Product and Feature Overview                                 | 1  |
| 3. Specification                                                | 1  |
| 4. Dimensional Drawings, Wiring Diagrams and Sensing Schematics | 2  |
| 5. Parameter setting and communication object description       | 2  |
| 5.1 Overview of App Features                                    | 2  |
| 5.2 Function parameter setting                                  | 3  |
| 5.2.1 General                                                   | 3  |
| 5.2.2 Illumination detector                                     | 4  |
| 5.2.3 Motion detector                                           | 7  |
| 5.2.4 Temperature detector                                      | 10 |
| 5.2.5 Humidity detector                                         | 12 |
| 5.2.6 Device status feedback                                    | 14 |
| 6. Communication object description                             | 14 |
| 6.1 Illumination function communication object                  | 14 |
| 6.2 Mobile sensing function communication object                | 15 |
| 6.3 Communication object of temperature function                | 17 |
| 6.4 Humidity function communication object                      | 18 |
| 6.5 device status feedback                                      | 18 |
| 7. Safe use and maintenance                                     | 19 |
| 8. Contact                                                      | 19 |

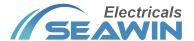

## 1. Summary

This manual provides the user with detailed technical information on the 4-in-1 sensor, including installation and programming details, and explains how to use the 4-in-1 sensor based on practical examples, which are in-ceiling mounted.

There are many applications for the four-in-one sensor, which can be used in applications related to brightness, humidity, temperature, and infrared movement requirements;

It is installed as a system with other devices via the EIB/KNX bus.

The entire system is set up and operated using the engineering design tool software ETS.

#### 2. Product and Feature Overview

The four-in-one sensor is mainly installed on the ceiling. It is a device that can sense external signals and physical conditions (such as light, movement, temperature, and humidity), and transmit the sensed information to other devices (such as dimmers, relay) to achieve its function. Connect to the EIB / KNX system through the EIB bus terminal block, and use the engineering design tool software ETS software (version ETS4.0 or later) to assign physical addresses and set parameters.

Function description:

- (1) Illumination, temperature, humidity value cycle output function
- (2) Illumination, temperature, and humidity control two channels each, which can output 1bit, 4bit, 1byte data
- (3) Infrared mobile trigger control function
- (4) Temperature change trigger control function
- (5) Humidity change trigger control function
- (6) Infrared movement and brightness logic function
- (7) Infrared mobile master-slave function
- (8) Enable or disable the channel control output function of illuminance, infrared movement, temperature, and humidity through the object
- (9) Combined use of illuminance and movement to jointly control the function of light
- (10) Combined use of temperature and humidity can jointly control the switch of the air conditioner
- (11) Four-in-one sensor for infrared movement, illumination, temperature and humidity

## 3. Specification

| Bus input                  | 21-30V DC                                                    |
|----------------------------|--------------------------------------------------------------|
| Bus current                | ≤ 12mA                                                       |
| Working power              | < 360mW                                                      |
| Sensing distance           | Installation height 2.5m~3m, radiation range 5m~7m           |
| Shell material             | PC                                                           |
| Dimensions (H x W x D)     | Height H=45mm Diameter=60mm                                  |
| Hole Size                  | Φ46mm≤d≤Φ52mm                                                |
| Installation method        | Embedded installation (recommended hole size: diameter 46mm) |
| Weight(approx.)            | 0.05KG                                                       |
| Operating temperature      | -5°C- 45°C                                                   |
| Storage temperature        | -20°C- 55°C                                                  |
| Transportation temperature | -25°C+70°C                                                   |

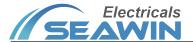

Relative humidity max 90%

## 4. Dimensions, wiring diagrams and induction diagrams

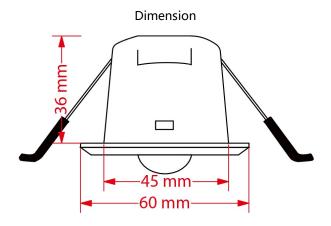

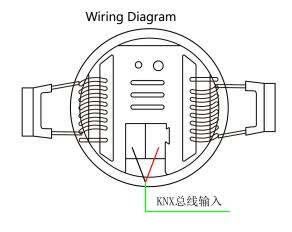

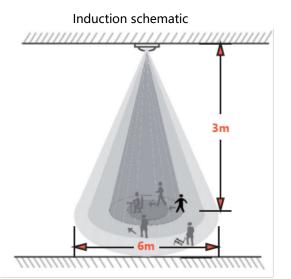

H: range size 2.5m~3m, recommended value: 2.7m

D1: Range: 4m~5m, high sensitivity range D2: Range: 5m~7m, maximum sensing range

# 5. Parameter setting and communication object description

### 5.1 Overview of App Features

#### Illumination function

This function is mainly used for lighting, such as outdoor lighting. We often need to turn on the light when it is dark, and turn off the light when it is bright. The sensor can easily realize this operation process, and the sensor can automatically sense the current illuminance to achieve automatic When it detects that the brightness in the house is the set limit value, the constant illuminance control function can be completed through the connected dimmer

#### **Moving function**

The movement function mainly implements the action when the sensor senses that someone is moving, and ends the action when no person is sensed for a period of time. For example, on a public aisle, you can set the sensor to

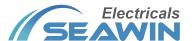

automatically turn on the light when it senses someone walking, and automatically turn off the light after a delay after the person walks, so as to achieve the greatest energy saving effect. It can also be used in other occasions, such as elevator halls, underground garages and other areas

#### **Temperature function**

The temperature function mainly executes the action when the outside temperature is higher (or lower) than the temperature set threshold, and ends the action when the temperature is lower (or higher) than the temperature threshold. For example, the set temperature threshold is 28°C. When the outside temperature is higher than 28°C, the air conditioner is turned on. After running for a period of time, when the temperature drops below 28°C, the air conditioner is turned off, so that the indoor temperature is constant within a certain range. In order to avoid cold or high temperature discomfort.

#### **Humidity function**

The humidity function mainly performs actions when the external humidity is higher (or lower) than the set humidity threshold, and ends when the humidity is lower (or higher) than the humidity threshold. For example, the set humidity threshold is 60%. When the external humidity is higher than 60%, the dehumidifier is turned on. After running for a period of time, when the humidity drops below 60%, the dehumidifier is turned off, so that the indoor humidity is constant within a certain range. To avoid the humidity is too low or too high, causing bad images on the human body.

#### **Logical function**

The logic function is to integrate the illumination and movement functions, and combine the illumination and movement functions. For example, to control home lighting, we want the light to turn on automatically as soon as we walk into the room, but we don't need to perform this action during the day, only at night, and when people leave or the sensor can't sense any movement, the light will turn on for a period of time. Automatic shutdown, the entire process of light control can be automatically completed by this logic function of the sensor.

#### **Master-slave function**

The master-slave function of a sensor is generally used in situations where multiple sensors control one or one type of equipment at the same time. When the main sensor receives the specified information from the sensor, it outputs the start value. After a delay for a period of time, if it does not receive the information from the sensor during this time, it outputs the end value. When this specified value is received, the delay restarts. For example, several sensors control a light at the same time. One of the slave sensors senses that someone has moved. At this time, the slave sensor sends a message. After the master sensor receives the specified message, it outputs a message and turns on the light. If the specified information is not received, the main sensor outputs a message again to turn off the light

#### Prohibition of movement, illumination, temperature, humidity and logic functions

This function is convenient for some occasions and situations where it is necessary to disable illumination, movement, temperature, humidity or logic. When the illumination or movement of a sensor is prohibited, changes in illumination, movement, temperature and humidity will no longer affect this sensor. After the logic function is disabled, the sensor will no longer perform logic operations.

#### 5.2 Function parameter setting

The following takes ETS5 as an example to set parameters in ETS5.

## 5.2.1 General

Open the parameter setting interface of the illuminance infrared motion sensor in ETS5, as shown in Pic 5.2.1. The

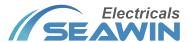

"General" parameter setting interface can set whether to disable/enable functions such as illumination sensing, motion sensing, and device status feedback.

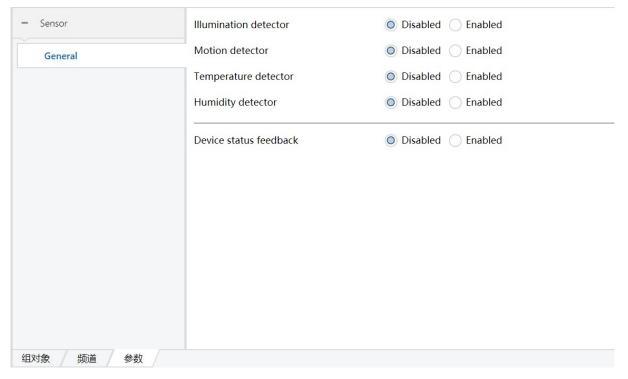

Pic 5.2.1

| Parameter              | Description             |
|------------------------|-------------------------|
| Illumination detector  | Option: disable, enable |
| Motion detector        | Option: disable, enable |
| Temperature detector   | Option: disable, enable |
| Humidity detector      | Option: disable, enable |
| Device status feedback | Option: disable, enable |

# 5.2.2 Illumination detector

"Illumination detector" The parameter setting interface is shown in Pic 5.2.2

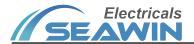

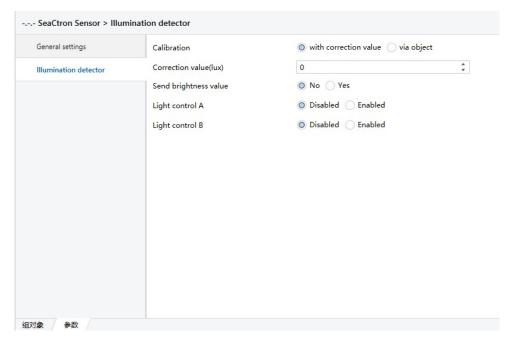

Pic 5.2.2

| Parameter                | Description                                                                                     |
|--------------------------|-------------------------------------------------------------------------------------------------|
| 7 0.00.00                | This parameter is only used for the calibration of the brightness value when the                |
|                          | brightness value is obtained from the inside. The options are: with correction value            |
|                          | (representing that the correction value is filled in the VD library for correction), via object |
| Calibration              | (correction by the object). When with correction value is selected, the parameter               |
| Cambración               | correction value (lux) (correction value) will appear, and the fillable range is -200~200. For  |
|                          | example: when the actual brightness value is 100lux, the detection value inside the sensor      |
|                          | is 150lux. Fill in the correction value -50lux in the VD library, or correct -50lux through the |
|                          | object.                                                                                         |
|                          | Use this parameter to determine whether to send the brightness value to the bus,                |
|                          | options: "yes" or "no". When "yes" is selected, the parameter "the mode for sending             |
|                          |                                                                                                 |
|                          | value" appears, the options are: "transmit value in the event of changes" (send data once       |
| Condition by             | the brightness value changes), "transmit value in cycles" ( send data cyclically). When         |
| Send brightness value    | "transmit value in the event of changes" is selected, the parameter "send brightness value      |
|                          | on change" appears (when the change exceeds how much, the brightness value is sent to           |
|                          | the bus), options: change>=10lux, change>=25lux, change>=50lux, change>=75lux,                  |
|                          | change>=100lux); when "transmit value in cycles" is selected, the parameter "the time in        |
|                          | cycles" (cycle time) appears, options: 1 seconds, 2 seconds120minutes.                          |
|                          | This parameter is used to determine whether to send the internally detected illuminance         |
|                          | value to the bus, options: "yes" or "no". When "yes" is selected, the parameter "the mode       |
|                          | for sending value" appears, the options are: "transmit value in the event of changes" (as       |
|                          | long as the brightness value changes over a certain value), "transmit value in cycles" "        |
|                          | (loop send). When "transmit value in the event of changes" is selected, the parameter           |
| Sending brightness value | "send brightness value on change" (send data when the illumination value changes a              |
|                          | certain value) appears. Options are: "change>=10", "change>=25", "change>=50",                  |
|                          | "change>=75", "change>=100"); when "transmit value in cycles" is selected, the                  |
|                          | parameter "the time in cycles" (cycle time) appears, options 1seconds,                          |
|                          | 2seconds120minutes                                                                              |

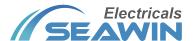

| Light control A | Indicates the light control channel A, options: "enable" (enable), "disable" (disable). When |
|-----------------|----------------------------------------------------------------------------------------------|
|                 | "enable" is selected, the interface will appear as shown in Pic 5.2.3                        |
| Light control B | Indicates light control channel B (same as Light control A)                                  |

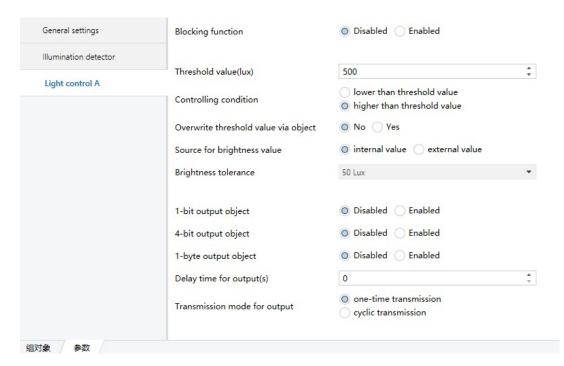

Pic 5.2.3

| Parameter                   | Description                                                                                |
|-----------------------------|--------------------------------------------------------------------------------------------|
| Blocking function           | Block function, options: "Enabled", "Disabled". When "Enabled" is selected, the parameter  |
|                             | "blocking value" appears, and the options are: "blocking=1, unblocking=0", "blocking=0,    |
|                             | unblocking=1", blocking value after voltage recovery (power off Blocking state after       |
|                             | recovery), options: "blocking", "unblocking", "as before voltage failure".                 |
| Threshold value (lux)       | Indicates the threshold, optional: 0-1200.                                                 |
| Controlling condition       | Control conditions, optional options: "higher than threshold value" (above the threshold), |
|                             | lower than threshold value (below the threshold)                                           |
| Overwrite threshold value   | This parameter is used to override the threshold by object, optional: "Yes", "No"          |
| via object                  |                                                                                            |
| Source for brightness value | Option: "internal value" \ "external value"                                                |
| Brightness tolerance        | Option: 10lux, 25lux, 50lux, 75lux, 100lux, 150lux, 200lux                                 |
| 1-bit output object         | This parameter is used to output 1bit data, options are: "Enabled", "Disabled". When       |
|                             | "Enabled" is selected, the parameter "1-bit value" will appear, with options: "on", "off". |
| 4-bit output object         | This parameter is used to output 4-bit data, the options are: "Enabled" to enable,         |
|                             | "Disabled" to disable. When "Enabled" is selected, the parameter "4-bit value" appears,    |
|                             | the options are: "Decrease, Break" (decrease, interrupt), "Decrease 1%""Decrease           |
|                             | 100%", "Increase, Break", "Increase 1%""Increase 100%"                                     |
| 1-byte output object        | This parameter is used to output 1byte data, the options are: "Enabled" to enable,         |
|                             | "Disabled" to disable. When "Enabled" is selected, the parameter "1-byte type" appears,    |
|                             | the options are: "scene number (164)" (scene number), "percentage (0%100%)"                |
|                             | (percentage), " unsigned value(0255)" (unsigned value); when selecting "scene number       |
|                             | (164), the parameter "scene number" (scene number) appears, which can be filled in         |
|                             | from 1 to 64; when selecting "percentage ( 0%100%)", the parameter "percentage"            |

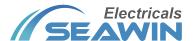

|                          | appears, you can choose 0%~100%; when you choose "unsigned value(0255)", the                |
|--------------------------|---------------------------------------------------------------------------------------------|
|                          | parameter "unsigned value" appears, you can fill in 0~255.                                  |
| Delay time for output(s) | This parameter is used to determine the output delay time, which can be filled from 0 to    |
|                          | 255.                                                                                        |
| Transmission mode for    | Output transmission mode, options: "one-time transmission", "cyclic transmission". When     |
| output                   | "cyclic transmission" is selected, the parameter "cyclic time for output" (interval time of |
|                          | cyclic output) appears, options: "1seconds", "2seconds""120minutes".                        |

## 5.2.3 Motion detector

"Motion detector" The parameter setting interface is shown in Pic 5.2.4

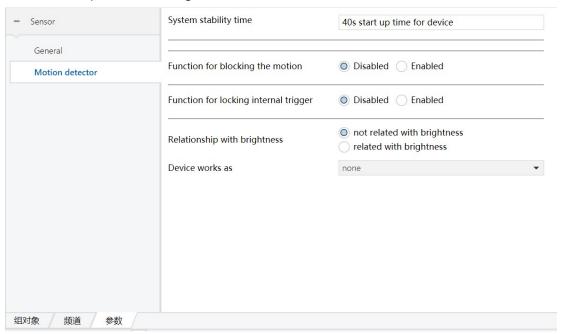

Pic 5.2.4

| Parameter                  | Description                                                                                   |
|----------------------------|-----------------------------------------------------------------------------------------------|
| System stability time: 40s | This parameter indicates that the device startup time is 40s                                  |
| start up time for device   |                                                                                               |
| Function for blocking the  | Block the motion sensing function, options: "enable", "disable". When "enable" is selected,   |
| motion                     | the parameter "blocking value" appears, the options are: "blocking=1, unblocking=0",          |
|                            | blocking value after voltage recovery. Blocking state after power recovery), options:         |
|                            | "blocking", "unblocking", "as before voltage failure"                                         |
| Function for locking       | Block internal trigger function, options: "enable", "disable". When "enable" is selected, the |
| internal trigger           | parameter "locking value" appears, the options are: "locking=1, unlocking=0", "locking=0,     |
|                            | unlocking=1"; locking value after voltage recovery after the blocking state), options:        |
|                            | blocking", "unblocking", "as before voltage failure"                                          |
| Relationship with          | This parameter is used to determine whether the control of the motion sensing is related to   |
| brightness                 | the brightness. The options are: "not related with brightness", "related with brightness",    |
|                            | when "related with brightness" is selected, the parameter "threshold value" appears, you      |
|                            | can fill in 0~1200, overwrite threshold value via object, options: "yes", "no"; "source for   |
|                            | brightness value" source), optional: "internal value", "external value"                       |
| Device works as            | This parameter indicates the working mode of the device, with options: "none", "single or     |
|                            | master mode" (single or master mode), "slave mode" (slave mode). When selecting "single       |

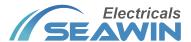

or master mode", the interface will appear as shown in pic 6.1.5; When "slave mode" is selected, the interface will appear as shown in pic 5.2.5

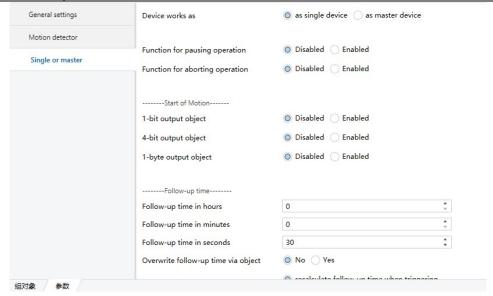

Pic 5.2.5

| Parai                  | meter                           | Description Description                                                                                                    |
|------------------------|---------------------------------|----------------------------------------------------------------------------------------------------|
| Device works           |                                 | Device function mode, options: "as single device", "as master device". When "as master device" is selected, the parameter "input value as master" appears, with options "on" and "off".                                                                                                    |
| Function for operation | pausing                         | Pause operation function, options: "enable", "disable". When "enable" is selected, the parameter "for current operation" appears, the options are: "pause=0, continue=1", "pause=1, continue=0"                                                                                                    |
| Function for operation | aborting                        | This parameter is used to perform forced reset operation for motion sensing, options:  "enable", "disable". When "enable" is selected, the parameter "for current operation"  appears, the options are: "abort when receiving 0", "abort when receiving 1"                                                                                                    |
| Start of motion        | 1-bit<br>output<br>object       | This parameter is used to output 1bit data, options: "enable", "disable". When "enable" is selected, the parameter "1-bit value" appears, the options are "on", "off".                                                                                                    |
|                        | 4-bit<br>output<br>object       | This parameter is used to output 4-bit data, options: "enable", "disable". When "enable" is selected, the parameter "4-bit value" appears, the options are: "Decrease, Break", "Decrease 1%" "Decrease 100%", "Increase, Break", "Increase 1%" "Increase 100%"                                                                                                    |
|                        | 1-byte<br>output<br>object      | This parameter is used to output 1byte data, options: "enable", "disable". When "enable" is selected, the parameter "1-byte type" appears, the options are: "scene number (164)", "percentage (0%100%)", "unsigned value (0255)". When "scene number (164)" is selected, the parameter "scene number" appears, and 1~64 can be filled; when "percentage (0%100%)" is selected, the parameter "percentage" appears, and 0 is optional. %~100%; when "unsigned value(0255)" is selected, the parameter "unsigned value" appears, which can be filled with 0~255. |
| Follow-up<br>time      | Follow-up<br>time in<br>hours   | Duration (in hours), you can fill in "0-23"。                                                                                                    |
|                        | Follow-up<br>time in<br>minutes | Duration (in minutes), you can fill in "0-59".                                                                                                    |

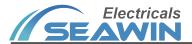

|                        | Follow-up | Duration (in seconds), you can fill in "0-59".                                                |
|------------------------|-----------|-----------------------------------------------------------------------------------------------|
|                        | time in   |                                                                                               |
|                        | seconds   |                                                                                               |
|                        | Overwrite | Options: "yes" 、 "no" 。                                                                       |
|                        | follow-up |                                                                                               |
|                        | time via  |                                                                                               |
|                        | object    |                                                                                               |
|                        | Motion    | This parameter is used to set whether to recalculate the duration when the motion sensing     |
|                        | trigger   | is re-triggered. The options are: "recalculate follow-up time when trigger", "not recalculate |
|                        | during    | follow-up time when trigger".                                                                 |
|                        | follow-up |                                                                                               |
|                        | time      |                                                                                               |
| End of                 | 1-bit     | This parameter is used to output 1-bit data, options: "enable", "disable", when "enable" is   |
| motion                 | output    | selected, the parameter "1-bit value" appears, options: "on", "off".                          |
|                        | object    |                                                                                               |
|                        | 4-bit     | This parameter is used to output 4-bit data, options: "enable", "disable", when "enable" is   |
|                        | output    | selected, the parameter "4-bit value" appears, options: "Decrease, Break", "Decrease 1%       |
|                        | object    | ""Decrease 100%", "Increase, Break", "Increase 1%""Increase 100%".                            |
|                        | 1-byte    | This parameter is used to output 1byte data, options: "enable", "disable". When "enable" is   |
|                        | output    | selected, the parameter "1-byte type" appears, the options are: "scene number (164)",         |
|                        | object    | "percentage (0%100%)", "unsigned value (0255)" )"; when "scene number (164)" is               |
|                        |           | selected, the parameter "scene number" appears, and 1~64 can be filled; when                  |
|                        |           | "percentage (0%100%)" is selected, the parameter "percentage" appears, Optional               |
|                        |           | 0%~100%; when "unsigned value(0255)" is selected, the parameter "unsigned value"              |
|                        |           | appears, and 0~255 can be filled.                                                             |
| Dead time after end of |           | This parameter is used for the sensor to sense no one for a period of time. After sending     |
| motion(s)              |           | the execution action to the bus, the sensor does not perform any operation after a certain    |
|                        |           | period of time. You can fill in "0-255".                                                      |

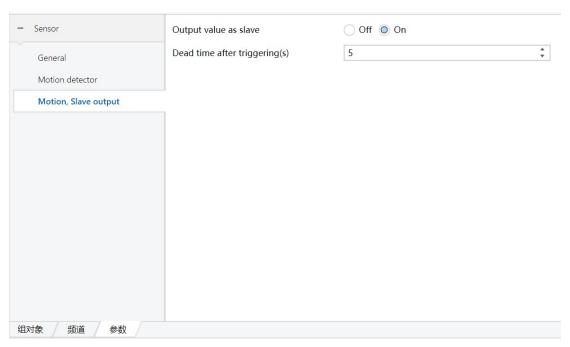

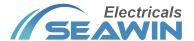

| Parameter             | Description                                                                             |
|-----------------------|-----------------------------------------------------------------------------------------|
| Output value as slave | Output value as slave device (options: "on", "off")                                     |
| Dead time after       | This parameter is used to perform no operation after a certain period of time after the |
| triggering (s)        | slave sensor is triggered (can be filled with "0-255")                                  |

# 5.2.4 Temperature detector

Temperature detector" The parameter setting interface is shown in Pic 5.2.7

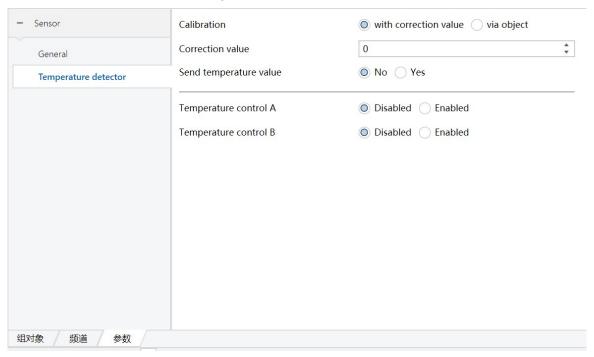

Pic 5.2.7

| Parameter              | Description                                                                                   |
|------------------------|-----------------------------------------------------------------------------------------------|
| Calibration            | This parameter is only used to calibrate the temperature value when the temperature           |
|                        | value is obtained from the inside, the options are: with correction value, via object. After  |
|                        | selecting with correction value, the parameter correction value will appear, and the fillable |
|                        | range is -50~50. For example: when the actual temperature value is 25°C, the detected         |
|                        | value inside the sensor is 35°C, and it needs to be filled in the VD library. Corrected value |
|                        | -10°C, or corrected by object -10°C.                                                          |
| Send temperature value | Use this parameter to determine whether to send the temperature value to the bus,             |
|                        | options: "Yes" or "No". When selecting "Yes", the parameter "the mode for sending value"      |
|                        | appears, with options: "transmit value in the event of changes", "transmit value in cycles"). |
|                        | When "transmit value in the event of changes" is selected, the parameter "send brightness     |
|                        | value on change" appears, the options are: change>=0.5, change>=1.0, change>=1.5,             |
|                        | change>=2.0change>= 10; When "transmit value in cycles" is selected, the parameter            |
|                        | "the time in cycles" appears, with options: 1 seconds, 2 seconds 120minutes.                  |
| Light control A        | Indicates temperature control channel A, options: "Enabled", "Disabled". When "Enabled"       |
|                        | is selected, the interface will appear as shown in Pic 5.2.8                                  |
| Light control B        | Indicates temperature control channel B (same as Light control A)                             |

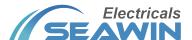

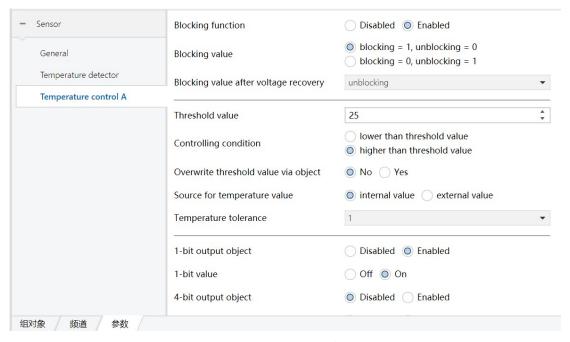

Pic 5.2.8

| Parameter                            | Description                                                                              |  |  |  |  |  |
|--------------------------------------|------------------------------------------------------------------------------------------|--|--|--|--|--|
| Blocking function                    | Block function, options: "Enabled", "Disabled". When "Enabled" is selected, the          |  |  |  |  |  |
|                                      | parameter "blocking value" will appear, options: "blocking=1, unblocking=0",             |  |  |  |  |  |
|                                      | blocking=0, unblocking=1", blocking value after voltage recovery, options: "blocking",   |  |  |  |  |  |
|                                      | "unblocking", "as before voltage failure".                                               |  |  |  |  |  |
| Threshold value (lux)                | Indicates the threshold, options: -20~80.                                                |  |  |  |  |  |
| Controlling condition                | Options: "higher than threshold value", lower than threshold value                       |  |  |  |  |  |
| Overwrite threshold value via object | Optional: "Yes", "No"                                                                    |  |  |  |  |  |
| Source for temperature value         | Optional: "internal value", "external value"                                             |  |  |  |  |  |
| temperature tolerance                | Options: 1°C, 2°C, 3°C, 4°C, 5°C, 6°C, 7°C, 8°C, 9°C, 10°C.                              |  |  |  |  |  |
| 1-bit output object                  | This parameter is used to output 1bit data, options are: "Enabled", "Disabled". When     |  |  |  |  |  |
| 1-bit output object                  | "Enabled" is selected, the parameter "1-bit value" appears, the options are "on", "off". |  |  |  |  |  |
| 4-bit output object                  | This parameter is used to output 4-bit data, the options are: "Enabled" to enable,       |  |  |  |  |  |
|                                      | "Disabled" to disable. When "Enabled" is selected, the parameter "4-bit value" will      |  |  |  |  |  |
|                                      | appear, the options are: "Up, Break", "Up, 100%""Up, 1%", "down, Break", "down           |  |  |  |  |  |
|                                      | 100%" ""down 1%"                                                                         |  |  |  |  |  |
| 1-byte output object                 | This parameter is used to output 1byte data, options: "Enabled", "Disabled". When        |  |  |  |  |  |
|                                      | "Enabled" is selected, the parameter "1-byte type" appears, the options are: "scene      |  |  |  |  |  |
|                                      | number (164)", "percentage (0%100%)", "unsigned value (0255)" )"; when "scene            |  |  |  |  |  |
|                                      | number (164)" is selected, the parameter "scene number" appears, and $1\sim64$ can be    |  |  |  |  |  |
|                                      | filled; when "percentage (0%100%)" is selected, the parameter "percentage" appears,      |  |  |  |  |  |
|                                      | Optional 0%~100%; when "unsigned value(0255)" is selected, the parameter                 |  |  |  |  |  |
|                                      | "unsigned value" appears, and 0~255 can be filled.                                       |  |  |  |  |  |
| Delay time for output(s)             | can be filled from 0 to 255.                                                             |  |  |  |  |  |
| Transmission mode for                | Output transmission mode, options: "one-time transmission", "cyclic transmission".       |  |  |  |  |  |
| output                               | When "cyclic transmission" is selected, the parameter "cyclic time for output" appears,  |  |  |  |  |  |
|                                      | the options are: "1seconds", "2seconds""120minutes".                                     |  |  |  |  |  |

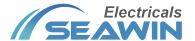

# 5.2.5 Humidity detector

humidity detector" The parameter setting interface is shown in Pic 5.2.9

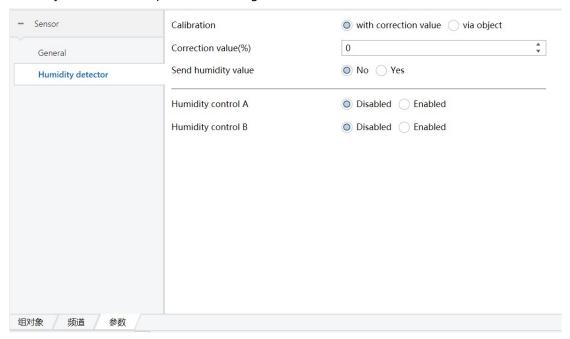

Pic 5.2.9

| Parameter           | Description                                                                                                    |
|---------------------|----------------------------------------------------------------------------------------------------|
| Calibration         | This parameter is only used to calibrate the humidity value when the humidity value is obtained from the inside, the options are: with correction value, via object. After selecting with correction value, the parameter correction value appears, and the fillable range is -50~50. For example: when the actual humidity value is 60%, the detection value inside the sensor is 70%, and it needs to be filled in the VD library. Correction value -10%, or by                                                                                                    |
|                     | object correction -10%.                                                                                                    |
| Send humidity value | Use this parameter to determine whether to send the humidity value to the bus, options: "Yes" or "No". When selecting "Yes", the parameter "the mode for sending value" appears, and the options are: "transmit value in the event of changes", "transmit value in cycles". When "transmit value in the event of changes" is selected, the parameter "send brightness value on change" appears, the options are: change>=1%, change>=2%, change>=3%, change>=4%, change>=10%; when "transmit value in cycles" is selected, the parameter "the time in cycles" appears, options: 1 seconds, 2 seconds120minutes. |
| Light control A     | Indicates humidity control channel A, options: "Enabled", "Disabled". When "Enabled" is selected, the interface will appear as shown in Pic 5.2.10                                                                                                    |
| Light control B     | Indicates humidity control channel B (same as Light control A)                                                                                                    |

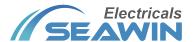

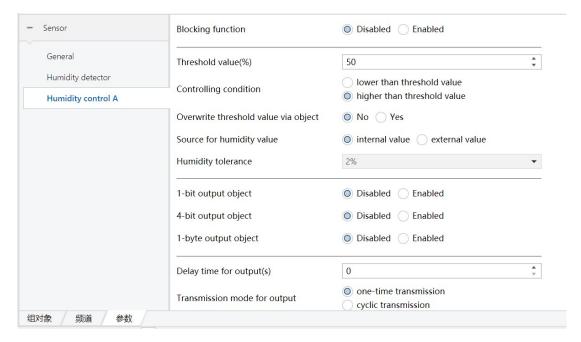

Pic 5.2.10

| Blocking function             | Block function, options: "Enabled", "Disabled". When "Enabled" is selected, the         |  |  |  |  |  |
|-------------------------------|-----------------------------------------------------------------------------------------|--|--|--|--|--|
|                               | parameter "blocking value" will appear, options: "blocking=1, unblocking=0",            |  |  |  |  |  |
|                               | "blocking=0, unblocking=1", blocking value after voltage recovery, options: "blocking", |  |  |  |  |  |
|                               | "unblocking", "as before voltage failure".                                              |  |  |  |  |  |
| Threshold value (lux)         | Indicates the threshold, optional: 0~100.                                               |  |  |  |  |  |
| Controlling condition         | Option: " lower than threshold value, higher than threshold value"                      |  |  |  |  |  |
| Overwrite threshold value via | Option: "Yes" 、 "No"                                                                    |  |  |  |  |  |
| object                        | Option. res \ No                                                                        |  |  |  |  |  |
| Source for humidity value     | Option: "internal value" \ "external value"                                             |  |  |  |  |  |
| temperature tolerance         | Option: 1°C、2°C、3°C、4°C、5°C、6°C、7°C、8°C9°C、10°C.                                        |  |  |  |  |  |
| 1-bit output object           | Option: "Enabled" 、"Disabled" . When "Enabled" is selected, the parameter "1-bit value" |  |  |  |  |  |
|                               | appears, the options are "on", "off"                                                    |  |  |  |  |  |
| 4-bit output object           | This parameter is used to output 4-bit data, options: "Enabled", "Disabled". When       |  |  |  |  |  |
|                               | "Enabled" is selected, the parameter "4-bit value" will appear, the options are: "Up,   |  |  |  |  |  |
|                               | Break", "Up, 100%""Up, 1%", "down, Break", "down 100%" ""down 1%"                       |  |  |  |  |  |
| 1-byte output object          | This parameter is used to output 1byte data, options: "Enabled", "Disabled". When       |  |  |  |  |  |
|                               | "Enabled" is selected, the parameter "1-byte type" appears, the options are: "scene     |  |  |  |  |  |
|                               | number (164)", "percentage (0%100%)", "unsigned value (0255)" )"; when "scene           |  |  |  |  |  |
|                               | number (164)" is selected, the parameter "scene number" appears, and 1~64 can be        |  |  |  |  |  |
|                               | filled; when "percentage (0%100%)" is selected, the parameter "percentage" appears,     |  |  |  |  |  |
|                               | Optional 0%~100%; when "unsigned value(0255)" is selected, the parameter                |  |  |  |  |  |
|                               | "unsigned value" appears, and 0~255 can be filled.                                      |  |  |  |  |  |
| Delay time for output(s)      | can be filled from 0 to 255.                                                            |  |  |  |  |  |
| Transmission mode for         | Output transmission mode, options: "one-time transmission", "cyclic transmission".      |  |  |  |  |  |
| output                        | When "cyclic transmission" is selected, the parameter "cyclic time for output" appears, |  |  |  |  |  |
|                               | the options are: "1seconds", "2seconds""120minutes".                                    |  |  |  |  |  |

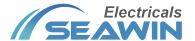

#### 5.2.6 Device status feedback

This parameter is used for the status feedback of the device, the options are: "Enabled", "Disabled"; when "Enabled" is selected, the parameter "cycle time for feedback" appears, the options are: "1 seconds", "2 seconds"... "120 minutes".

# 6. Communication object description

The communication object is the medium through which the device communicates with other devices on the bus, that is, only the communication object can communicate on the bus. Under the function of each communication object is introduced in detail.

Note: "C" in the table attribute column below represents the communication function enable of the communication object, and "W" represents that the value of the communication object can pass through the bus

Rewrite, "R" means that the value of the communication object can be read through the bus, "T" means that the communication object has a transmission function, and "U" means that the value of the communication object can be read and updated.

## 6.1 Illumination function communication object

| 序号▲                   | 名和                             | <b>T</b>                                                                            | 对象功                         | 能              |                  |
|-----------------------|--------------------------------|-------------------------------------------------------------------------------------|-----------------------------|----------------|------------------|
| <b>■</b> ≠ 0          | Brig                           | htness value (calibration)                                                          | (-L+L)                      |                |                  |
| <b>■≠</b> 1           | Brig                           | htness value (output)                                                               |                             | value ii       | n lux            |
| <b>■2</b> 2           | Ligh                           | nt control block A                                                                  |                             | block/u        | unblock          |
| <b>■≠</b>  3          | Ove                            | erwrite light threshold A                                                           |                             | value i        | n lux            |
| <b>■</b> ₹ 4          | Exte                           | ernal brightness value A (i                                                         | input)                      | value i        | n lux            |
| <b>■≠</b> 5           | Ligh                           | nt control 1-bit output A                                                           |                             | On/Off         |                  |
| <b>■</b> 6            | 6 Light control 4-bit output A |                                                                                     |                             |                |                  |
| No.                   |                                | Name                                                                                | Communication object        | Data type      | Attribute        |
| 0                     |                                | Brightness value (calibration)                                                      | (-L_+L)                     | 2Bit           | C, R, W, T       |
|                       | •                              | ct is enabled when "via object" is select can be calibrated through this commun     | •                           | ration", and   | the current      |
| 1                     |                                | Brightness value (output)                                                           | Value in lux                | 2Bit           | C, R, W, T       |
|                       | •                              | ct is enabled when the parameter "send<br>n directly indicate the current ambient l | •                           | "yes", and th  | nis              |
| 2,8                   | Jeer ea                        | Light control block A/B                                                             | Block/unblock               | 1Bit           | C, R, W, T       |
|                       | n obje                         | ct is enabled when the parameter "Bloc                                              |                             |                |                  |
|                       | •                              | I through this communication object ca                                              | •                           |                |                  |
| this channel.         |                                |                                                                                     | -                           |                |                  |
| 3,9                   |                                | Overwrite light threshold                                                           | Value in lux                | 2Bit           | C, R, W, T       |
| This communicatio     | n obje                         | ct is enabled when the parameter "over                                              | write threshold value via c | bject" in "lig | ht control A/B"  |
| is selected as "Yes", | , and a                        | 2-byte command can be sent through                                                  | this communication object   | t to perform   | the illumination |

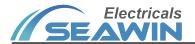

| threshold of the corresponding channel to rewrite.                                                                   |                                                                                                    |                              |               |                   |  |  |  |  |  |  |
|----------------------------------------------------------------------------------------------------|----------------------------------------------------------------------------------------------------|------------------------------|---------------|-------------------|--|--|--|--|--|--|
| 4,10                                                                                                    | External brightness value A/B (input) Value in lux 2Bit C, R,                                                  |                              |               |                   |  |  |  |  |  |  |
| This communication object is enabled when the parameter "source for brightness value" in "light control A/B" selects |                                                                                                    |                              |               |                   |  |  |  |  |  |  |
| "external value". Through                                                                                            | "external value". Through this communication object, the 2-byte brightness value input by other devices can be |                              |               |                   |  |  |  |  |  |  |
| received.                                                                                                    |                                                                                                    |                              |               |                   |  |  |  |  |  |  |
| 5, 11                                                                                                    | Light control 1-bit output A/B                                                                                 | On/Off                       | 1 位           | C, R, W, T        |  |  |  |  |  |  |
| The communication object                                                                                             | ct is enabled when the parameter "1-bit                                                                        | output object" in "light co  | ontrol A/B" s | elects "enable".  |  |  |  |  |  |  |
| Sending a 1-bit command                                                                                              | through this communication object ca                                                                           | n control the on/off of oth  | ner devices.  |                   |  |  |  |  |  |  |
| 6, 12                                                                                                    | Light control 4-bit output A/B                                                                                 | 4-bit value                  | 4位            | C, R, W, T        |  |  |  |  |  |  |
| This communication obje                                                                                              | ct is enabled when the parameter "4-bi                                                                         | t output object" in "light c | ontrol A/B" s | selects "enable". |  |  |  |  |  |  |
| Sending a 4-bit command                                                                                              | through this communication object ca                                                                           | n control the increase or o  | decrease of c | limming.          |  |  |  |  |  |  |
| 7,13 Light control 1-byte output A/B 1-byte value 1字节 C, R, W, T                                                     |                                                                                                    |                              |               |                   |  |  |  |  |  |  |
| This communication object is enabled when the parameter "1-byte output object" in "light control A/B" selects        |                                                                                                    |                              |               |                   |  |  |  |  |  |  |
| "enable". Sending a 1-byt                                                                                            | e command through this communicatio                                                                            | n object can control the sc  | ene, output   | percentage, etc.  |  |  |  |  |  |  |

Table 1.1

# 6.2 Mobile sensing function communication object

| 序号            | ▲ 名彩                            | K                             | 对象                           | 功能            | 描述            |             |  |  |  |  |
|---------------|---------------------------------|-------------------------------|------------------------------|---------------|---------------|-------------|--|--|--|--|
| <b>■</b> 14   | Mot                             | tion control block            | block                        | block/unblock |               |             |  |  |  |  |
| <b>■</b> 15   | Mot                             | tion sensor trigger loc       | k                            | lock/         | unlock        |             |  |  |  |  |
| <b>■</b> 16   | Mot                             | tion, Overwrite light th      | reshold                      | value         | in lux        |             |  |  |  |  |
| <b>₽</b> 17   | Mot                             | tion, External brightne       | ss va <mark>l</mark> ue (inp | ut) value     | in lux        |             |  |  |  |  |
| <b>■</b> 2 18 | Mot                             | tion, Master input            |                              | On/C          | )ff           |             |  |  |  |  |
| <b>■</b> ₹ 19 | Star                            | Start of motion, 1-bit output |                              |               | On/Off        |             |  |  |  |  |
| <b>■</b> 2 20 | Star                            | t of motion. 4-bit out        | out                          | 4-bit         | 4-bit value   |             |  |  |  |  |
| 序号            | 4 名称                            |                               |                              | 对象现           | 对象功能 描述       |             |  |  |  |  |
| <b>■</b> ₹ 14 | Mot                             | ion control block             |                              | block         | block/unblock |             |  |  |  |  |
| <b>■</b> 15   | ☐ 15 Motion sensor trigger lock |                               |                              |               |               | lock/unlock |  |  |  |  |
| No.           |                                 | Name                          | Communic                     | ation object  | Data type     | Attribute   |  |  |  |  |
| 110.          |                                 |                               |                              |               | 1             | 1           |  |  |  |  |

| No.                                                                                                    | Name                                   | Communication object       | Data type     | Attribute  |  |  |  |  |  |  |
|----------------------------------------------------------------------------------------------------|----------------------------------------|----------------------------|---------------|------------|--|--|--|--|--|--|
| 14                                                                                                    | Motion control block                   | Block/unblock              | 1Bit          | C, R, W, T |  |  |  |  |  |  |
| This communication object is enabled when the parameter "function for blocking the motion" selects "enabled", and        |                                        |                            |               |            |  |  |  |  |  |  |
| sending "0"/"1" command                                                                                                  | ds through this communication object o | can block or unblock any c | peration of t | the motion |  |  |  |  |  |  |
| sensor on the channel                                                                                                    |                                        |                            |               |            |  |  |  |  |  |  |
| 15 Motion sensor trigger lock lock/unlock 1 Bit C, R, W, T                                                               |                                        |                            |               |            |  |  |  |  |  |  |
| This communication object is enabled when "Enable" is selected in the parameter "function for locking internal trigger". |                                        |                            |               |            |  |  |  |  |  |  |

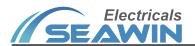

| Sending "0"/"1" comman motion sensing.                | ds through         | this communication object                                  | can block or unblock the i | nternal trigg  | er function of   |
|-------------------------------------------------------|--------------------|------------------------------------------------------------|----------------------------|----------------|------------------|
| 16                                                    | Motion,            | Overwrite light threshold                                  | Value in lux               | 2 Bit          | C, R, W, T       |
|                                                       |                    | ed when the parameter "oven<br>this communication object   |                            |                |                  |
| 17                                                    | Motion,<br>(input) | External brightness value                                  | Value in lux               | 2 Bit          | C, R, W, T       |
| •                                                     |                    | ed when the parameter "soul                                | •                          | elects "exterr | nal value",      |
|                                                       |                    | s value input by other device                              |                            |                |                  |
| 18                                                    | Motion,            | Master input                                               | On/Off                     | 1 Bit          | C, R, W, T       |
| •                                                     |                    | ed when the parameter "dev<br>ut from the slave device can | •                          | naster" selec  | ts "as master    |
| 19, 23                                                | Start/End          | of motion, 1-bit output                                    | On/Off                     | 1 Bit          | C, R, W, T       |
| •                                                     |                    | ed when the parameter "1-bi                                |                            |                | •                |
| 20,24                                                 | Start/End          | of motion, 4-bit output                                    | 4-bit value                | 4 Bit          | C, R, W, T       |
| •                                                     |                    | ed when the parameter "4-bi<br>4-bit command through this  | •                          |                | _                |
| 21,25                                                 | Start/End          | of motion, 1-byte output                                   | 1-byte value               | 1 Bit          | C, R, W, T       |
| •                                                     |                    | ed when the parameter "1-by<br>1-byte command through th   |                            |                | •                |
| 22                                                    | Motion, 0          | Overwrite follow-up time                                   | In seconds                 | 2 Bit          | C, R, W, T       |
| •                                                     |                    | ed when "yes" is selected in t                             | -                          | · ·            | •                |
| 26                                                    | Motion c           | ontrol pause                                               | Pause/continue             | 1 Bit          | C, R, W, T       |
| This communication obje                               | ct is enable       | ed when "enabled" is selected                              | d for the parameter "funct | ion for pausi  | ng operation" in |
| "single or master", and th<br>through this communicat |                    | peration of the sensor can b                               | e paused and resumed by    | sending the    | value "0"/"1"    |
| 27                                                    |                    | ontrol abort                                               | On/Off                     | 1 Bit          | C, R, W, T       |
| This communication obie                               |                    | ed when the parameter "fund                                |                            |                |                  |
| •                                                     |                    | atus can be cleared by sendi                               | - ·                        | _              |                  |
| object.                                               |                    | ,                                                          |                            | -              |                  |
| 28                                                    | Motion,            | slave output                                               | On/Off                     | 1 Bit          | C, R, W, T       |
| •                                                     |                    | ed when "slave mode" is sele<br>his communication object.  | cted in the parameter "de  | vice work as"  | , and outputs    |

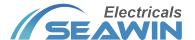

the scene, output percentage, etc.

Temperature control B 同上

# **6.3 Communication object of temperature function**

| 序号            | 名称                                   | 对象功能          | 描述 | 群组地址▼ | 长度      | С | R | W | Т | U | 数据类型         | 优先级 |
|---------------|--------------------------------------|---------------|----|-------|---------|---|---|---|---|---|--------------|-----|
| <b>■2</b> 32  | Overwrite temperature threshold A    | 2-byte value  |    |       | 2 bytes | C | R | W | T | U | temperatu    | 低   |
| <b>■2</b>  34 | Temperature control 1-bit output A   | On/Off        |    |       | 1 bit   | C | R | W | T | U | switch       | 低   |
| <b>■2</b>  30 | Temperature value (output)           | 2-byte value  |    |       | 2 bytes | C | R | W | T | U | temperatu    | 低   |
| <b>■2</b>  36 | Temperature control 1-byte output A  | 1-byte value  |    |       | 1 byte  | C | R | W | T | U | percentag    | 低   |
| <b>■2</b> 35  | Temperature control 4-bit output A   | 4-bit value   |    |       | 4 bit   | C | R | W | T | U | blind contro | 低   |
| <b>■2</b>  33 | External temperature value A (input) | 2-byte value  |    |       | 2 bytes | C | R | W | T | U | temperatu    | 低   |
| <b>■2</b>  31 | Temperature control block A          | block/unblock |    |       | 1 bit   | C | R | W | T | U | switch       | 低   |

| 30                                                                                                    | Temperature value (output)                                                                                   | 2-byte value               | 2 Bit          | C, R, W, T       |  |  |  |  |  |  |  |
|----------------------------------------------------------------------------------------------------|----------------------------------------------------------------------------------------------------|----------------------------|----------------|------------------|--|--|--|--|--|--|--|
| The communication object is enabled when "Temperature control A" selects "Enabled" in the parameter of         |                                                                                                    |                            |                |                  |  |  |  |  |  |  |  |
| "Temperature detector", the communication object is enabled when the parameter "send brightness value" selects |                                                                                                    |                            |                |                  |  |  |  |  |  |  |  |
| "yes", this communication object can Directly indicates the current ring temperature value.                    |                                                                                                    |                            |                |                  |  |  |  |  |  |  |  |
| 31                                                                                                    | Temperature control block A block/unblock 1 Bit C, R, W, T                                                   |                            |                |                  |  |  |  |  |  |  |  |
| This communication object                                                                                      | ct is enabled when "Enabled" is selected                                                                     | for "Blocking function" in | the "Temper    | ature control A" |  |  |  |  |  |  |  |
| parameter of "Temperatu                                                                                        | re detector". Sending "0"/"1" command                                                                        | s through this communica   | ition object o | an block or      |  |  |  |  |  |  |  |
| cancel the blocking Any c                                                                                      | peration on this channel is interrupted                                                                      | by temperature sensing.    |                |                  |  |  |  |  |  |  |  |
| 32                                                                                                    | Overwrite temperature threshold A                                                                            | 2-byte value               | 2 Bit          | C, R, W, T       |  |  |  |  |  |  |  |
| This communication obje                                                                                        | ct is enabled when "Yes" is selected for                                                                     | "Overwrite threshold valu  | e via object"  | in the           |  |  |  |  |  |  |  |
| "Temperature control A" p                                                                                      | parameter of "Temperature detector". Se                                                                      | ending a 2-byte command    | I through this | S                |  |  |  |  |  |  |  |
| communication object ca                                                                                        | n The temperature threshold is rewritte                                                                      | n.                         |                |                  |  |  |  |  |  |  |  |
| 33                                                                                                    | External temperature value A (input)                                                                         | 2-byte value               | 2 Bit          | C, R, W, T       |  |  |  |  |  |  |  |
| This communication obje                                                                                        | ct is enabled when "eternal value" is sel                                                                    | ected in "Source for temp  | erature value  | " in the         |  |  |  |  |  |  |  |
| parameter of "Temperatu                                                                                        | re control A" in "Temperature detector".                                                                     | . Through this communica   | tion object, 2 | 2-byte           |  |  |  |  |  |  |  |
| temperature value input f                                                                                      | rom other devices can be received                                                                            |                            |                |                  |  |  |  |  |  |  |  |
| 34                                                                                                    | Temperature control 1-bit output A                                                                           | 2-byte value               | 2 Bit          | C, R, W, T       |  |  |  |  |  |  |  |
| This communication obje                                                                                        | ct is enabled when "1-bit output object                                                                      | " selects "Enabled" in the | "Temperature   | e control A"     |  |  |  |  |  |  |  |
| parameter of "Temperatu                                                                                        | re detector". Sending a 1-bit command                                                                        | through this communicat    | ion object ca  | n control other  |  |  |  |  |  |  |  |
| devices on/ off                                                                                                |                                                                                                    |                            |                |                  |  |  |  |  |  |  |  |
| 35                                                                                                    | Temperature control 4-bit output A                                                                           | 4-bit value                | 4 Bit          | C, R, W, T       |  |  |  |  |  |  |  |
| This communication obje                                                                                        | ct is enabled when "4-bit output object                                                                      | " in the "Temperature con  | trol A" paran  | neter of         |  |  |  |  |  |  |  |
| "Temperature detector" se                                                                                      | elects "Enabled". Sending a 4-bit comm                                                                       | and through this commur    | nication obje  | ct can control   |  |  |  |  |  |  |  |
| the temperature increase                                                                                       | or reduce.                                                                                                   |                            |                |                  |  |  |  |  |  |  |  |
| 36                                                                                                    | Temperature control 1-byte output                                                                            | 1-byte value               | 4 Bit          | C, R, W, T       |  |  |  |  |  |  |  |
| 30                                                                                                    | Α                                                                                                    | 1-byte value               | 4 DIL          | C, N, VV, I      |  |  |  |  |  |  |  |
| This communication obje                                                                                        | This communication object is enabled when "1-byte output object" in the "Temperature control A" parameter of |                            |                |                  |  |  |  |  |  |  |  |

"Temperature detector" selects "Enabled". Sending a 1-byte command through this communication object can control

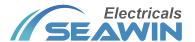

# **6.4 Humidity function communication object**

| 序号           | 名称                                | 对象功能          | 描述 | 群组地址▼ | 长度      | С | R | W | Т | U | 数据类型 优先级       |
|--------------|-----------------------------------|---------------|----|-------|---------|---|---|---|---|---|----------------|
| <b>■‡</b> 46 | Overwrite humidity threshold A    | 2-byte value  |    |       | 2 bytes | C | R | W | Т | U | humidity (%)低  |
| <b>■2</b> 48 | Humidity control 1-bit output A   | On/Off        |    |       | 1 bit   | C | R | W | T | U | switch 低       |
| <b>■‡</b> 50 | Humidity control 1-byte output A  | 1-byte value  |    |       | 1 byte  | C | R | W | T | U | percentag 低    |
| <b>■2</b> 49 | Humidity control 4-bit output A   | 4-bit value   |    |       | 4 bit   | C | R | W | T | U | blind control低 |
| <b>■2</b> 47 | External humidity value A (input) | 2-byte value  |    |       | 2 bytes | C | R | W | T | U | humidity (%)低  |
| <b>■‡</b> 45 | Humidity control block A          | block/unblock |    |       | 1 bit   | C | R | W | Т | U | switch 低       |
| <b>■2</b> 44 | Humidity value (output)           | 2-byte value  |    |       | 2 bytes | C | R | W | Т | U | humidity (%)低  |

| 44                                                                                                    | Humidity value (output)                                 | 2-byte value                  | 2 Bit           | C, R, W, T       |  |  |  |  |  |  |  |
|----------------------------------------------------------------------------------------------------|---------------------------------------------------------|-------------------------------|-----------------|------------------|--|--|--|--|--|--|--|
| This communication object is enabled when "Humidity control A" in the parameter of "Humidity detector" selects       |                                                         |                               |                 |                  |  |  |  |  |  |  |  |
| "Enabled", the communication object is enabled when "yes" is selected in the parameter "send brightness value", this |                                                         |                               |                 |                  |  |  |  |  |  |  |  |
| communication object can Directly indicate the current ambient humidity value.                                       |                                                         |                               |                 |                  |  |  |  |  |  |  |  |
| 45                                                                                                    | Humidity control block A block/unblock 1 Bit C, R, W, T |                               |                 |                  |  |  |  |  |  |  |  |
| This communication obje                                                                                              | ct is enabled when "Enabled" is selected                | l for "Blocking function" in  | the parame      | ter of "Humidity |  |  |  |  |  |  |  |
| value control A" in "Humi                                                                                            | dity value detector". Sending "0"/"1" co                | mmands through this com       | munication of   | object can block |  |  |  |  |  |  |  |
| or Cancel any action that                                                                                            | blocks humidity sensing for this channe                 | el.                           |                 |                  |  |  |  |  |  |  |  |
| 46                                                                                                    | Overwrite Humidity threshold A                          | 2-byte value                  | 2 Bit           | C, R, W, T       |  |  |  |  |  |  |  |
| This communication obje                                                                                              | ct is enabled when "Overwrite threshold                 | d value via object" is select | ed as "Yes" i   | n the parameter  |  |  |  |  |  |  |  |
| of "Humidity value contro                                                                                            | ol A" in "Humidity value detector". Send                | ing a 2-byte command thi      | rough this co   | mmunication      |  |  |  |  |  |  |  |
| object can correspond to                                                                                             | the corresponding The humidity thresh                   | old of the channel is rewr    | itten.          |                  |  |  |  |  |  |  |  |
| 47                                                                                                    | External Humidity value A (input)                       | 2-byte value                  | 2 Bit           | C, R, W, T       |  |  |  |  |  |  |  |
| This communication objection                                                                                         | ct is enabled when "eyternal yalue" is se               | lected for "Source for Hum    | nidity value" i | n the "Humidity  |  |  |  |  |  |  |  |
| control A" parameter of "                                                                                            | Humidity detector". Through this comn                   | nunication object, it can re  | ceive the 2-k   | yte humidity     |  |  |  |  |  |  |  |
| value input by other devi                                                                                            | ces.                                                    |                               |                 |                  |  |  |  |  |  |  |  |
| 48                                                                                                    | Humidity control 1-bit output A                         | 2-byte value                  | 2 Bit           | C, R, W, T       |  |  |  |  |  |  |  |
| This communication obje                                                                                              | ct is enabled when "1-bit output object                 | " is selected as "Enabled"    | in the "Humi    | dity control A"  |  |  |  |  |  |  |  |
| parameter of "Humidity d                                                                                             | letector". Sending a 1-bit command thr                  | ough this communication       | object can c    | ontrol other     |  |  |  |  |  |  |  |
| devices on/ off.                                                                                                    |                                                         |                               |                 |                  |  |  |  |  |  |  |  |
| 49                                                                                                    | Humidity control 4-bit output A                         | 4-bit value                   | 4 Bit           | C, R, W, T       |  |  |  |  |  |  |  |
| This communication obje                                                                                              | ct is enabled when "4-bit output object                 | " in the "Humidity control    | A" paramete     | er of "Humidity  |  |  |  |  |  |  |  |
| detector" selects "Enabled                                                                                           | d". Sending a 4-bit command through t                   | his communication object      | can control     | the increase of  |  |  |  |  |  |  |  |
| humidity or reduce.                                                                                                  |                                                         |                               |                 |                  |  |  |  |  |  |  |  |
| 50                                                                                                    | Humidity control 1-byte output A                        | 1-byte value                  | 4 Bit           | C, R, W, T       |  |  |  |  |  |  |  |
| This communication obje                                                                                              | ct is enabled when "1-byte output obje                  | ct" in the "Humidity contro   | ol A" parame    | ter of "Humidity |  |  |  |  |  |  |  |
| detector" selects "Enabled                                                                                           | d". Sending a 1-byte command through                    | this communication obje       | ct can contro   | ol the scene,    |  |  |  |  |  |  |  |
| output percentage, etc.                                                                                              |                                                         |                               |                 |                  |  |  |  |  |  |  |  |

## **6.5 Device status feedback**

Humidity control B same as above

| 对象功能 | 描述   | 群组均     |
|------|------|---------|
|      | 对象功能 | 对象功能 描述 |

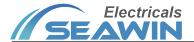

| No. | Name          | Communication object | Data type | Attribute  |
|-----|---------------|----------------------|-----------|------------|
| 57  | Device status | 1-byte value         | 1 Bit     | C, R, W, T |

This communication object is enabled when "enabled" is selected in the parameter "device status feedback", and this communication object can directly indicate the current status of the device.

## 7. Safe use and maintenance

- (1) Read all instructions carefully before use.
- (2) Keep away from air conditioners, refrigerators, stoves and other places sensitive to air temperature changes;
- (3) In the case of a certain temperature, the influence of wind speed on the sensor is not very large;
- (4) When the ambient temperature is close to the human body temperature, the sensor response is not very sensitive, and even fails;
- (5) Furniture, large bonsai, glass, curtains and other objects shall not be separated between the sensor and the detected human body;
- (6) The sensor should not face the doors and windows and places with direct sunlight (illumination and movement), otherwise the thermal air disturbance outside the window and the movement of people will cause the sensor to falsely report, and the drastic change of light will also cause the sensor to falsely report.
- (7) Humidity detection in order to correctly reflect the humidity of the space to be measured, it is also necessary to avoid placing the sensor in a dead corner that is too close to the wall or has no air circulation.
- (8) Humidity detection in order to protect the accuracy and stability of the measurement, try to avoid using it in an acidic, alkaline and organic solvent-containing atmosphere, and avoid using it in a dusty environment.
- (9) To establish a good ventilation environment.
- (10) During use, pay attention to moisture-proof, shock-proof and dust-proof.
- (11) It is strictly forbidden to be exposed to rain, contact with other liquids or corrosive gases.
- (12) If it is wet or invaded by liquid, it should be dried in time.
- (13) When the machine fails, please contact professional maintenance personnel or our company.

## 8. Contact

Address:9th Floor, Building 5, Aotelang Science and Technology Park, No. 68, Nanxiang 1st Road, Huangpu District, Gu angzhou City, Guangdong Province.China

Tel: +86-20-82189121 Fax: +86-20-82189121

Website: http://www.seawin-knx.com